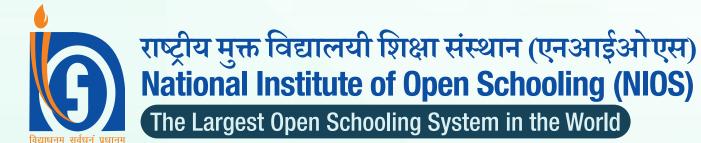

# **Transforming Education Through Digital Technology**

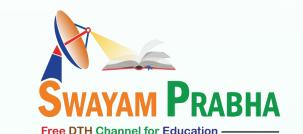

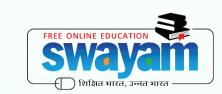

NIOS

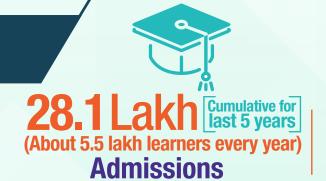

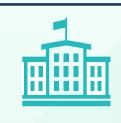

**Regional Centres** 

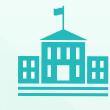

**7285 Study centres** 

NIOS offers flexible learning opportunity for all at Secondary, Senior Secondary level and Vocational Courses.

**SWAYAM PRABHA** is a group of 32 DTH channels initiated by MHRD, Government of India for telecasting of high-quality educational programmes on 24X7 basis using GSAT-15 satellite.

## **Channel 25**

(D.El.Ed Regional Medium) Assamese, Bengali, Telugu & Odia.

## **PANINI - Channel 27**

This channel telecasts educational courses at Secondary level for class 9<sup>th</sup> and 10<sup>th</sup>.

## **SHARDA - Channel 28**

This channel telecasts educational courses at Sr. Secondary level for class 11<sup>th</sup> and 12<sup>th</sup>.

## **GYANAMRIT - Channel 30**

This channel telecasts Secondary and Sr. Secondary NIOS curriculum through Indian Sign Language, Bilingual & Bhartiya Gyan Parampara videos.

This channel telecasts Diploma in Elementary Education (D.El.Ed.) courses in the Hindi and English language.

### **How to receive SWAYAM-PRABHA Channels?**

- FREE DISH" Service of Doordarshan
- » Dish TV Setup Box.
- » Swayam Prabha Mobile App
- » JioTV Live TV App

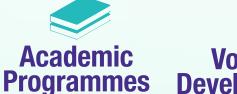

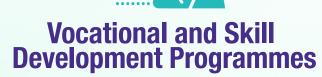

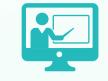

**SWAYAM** 

**Teacher Education Programmes** 

**NIOS COURSES ON SWAYAM** 

**SWAYAM** (Study Webs of Active-learning for Young Aspiring Minds) The learning on SWAYAM is free of Cost.

is India's Massive Open Online Courses (MOOCs) platform. The SWAYAM is an indigenous developed online platform, initiated by MHRD, Government of India designed to achieve three cardinal principles of Education Policy

ective of this effort is to arning resources to all ncluding the most

## e-Tutorials

**High Quality Video lectures and** multi-media instructions and lectures by best teachers.

MCQ, Problems, Quizzes, Assignments and solutions.

## e-Content

Self instructional materials/e-books downloadable/PDF.

## **Discussion & Web resources**

Raise of doubts and clarify them, Peer & Coordinator Interaction, related links, Wikipedia, OER.

## **SWAYAM REGISTRATION**

Type URL Swayam.gov.in.

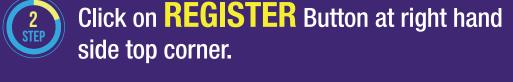

**Registration can be done in two ways:** Sign up or Use Existing Facebook / Google / Microsoft account.

## For registration using Google account.

- Click on Google on right hand side for Gmail account login, enter existing Gmail account credentials.
- Gmail account details will be shown and then click on **CONTINUE** button.
- Then fill basic profile which is mandatory and then click **SAVE & CONTINUE** button.

# **SWAYAM Agreement**

will be displayed and then click on I agree button,

on successful registration you will receive mail on your registered email account.

- Click on **Home tab**  $\rightarrow$  Scroll down and click on School  $\rightarrow$  On right hand side, click on Course filter & **Select Current Course**  $\rightarrow$  on left hand side Under Institution **Select NIOS.**
- Then Click on any course of your choice to enrol → on left side click on **ENROLL NOW**, After successful enrolment a message will be displayed Congratulations, You have successfully enrolled in course  $\rightarrow$  **Click OK** 
  - For enrolling in multiple courses, Repeat steps 8 & 9.

## **SWAYAM** @ **SCHOOL**

## **ADVANTAGES & FEATURES**

The only MOOCs Platform of Government of India ensuring -

Access, Equity and Quality of Education.

- Offer quality education to the most remote corners of the world.
- **✓** Well-designed courses by the best teachers.
- Interaction with peer group and course coordinator.
- Supports career opportunities.

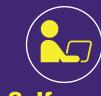

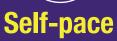

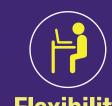

**Flexibility** (Independent of time and place)

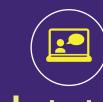

Instant assessment and feedback

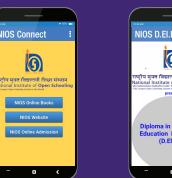

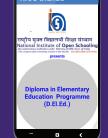

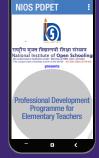

NIOS D.EI.Ed.

**Download NIOS Connect App** www.nios.ac.in/mobileapp.aspx **Download NIOS D.EI.Ed. App** https://play.google.com/store/apps/details ?id=com.niosdeled

**Download NIOS PDPET App** https://play.google.com/store/apps/details?id=app inventor.ai niosapps.NIOS PDPET

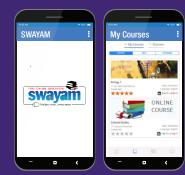

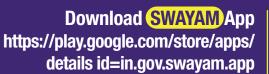

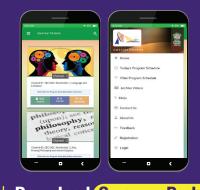

Download **Swayam Prabha** App https://play.google.com/store/apps/ details id=in.gov.swayam.app

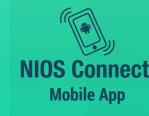

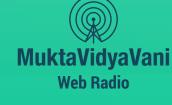

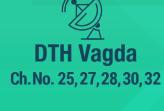

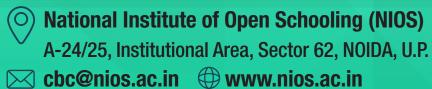

- www.facebook.com/NIOSHQ
- www.facebook.com/NIOSatSwayam https://twitter.com/NIOSatSwayam

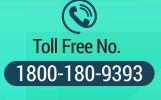

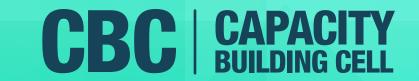